## ESCUELA SUPERIOR POLITÉCNICA DEL LITORAL

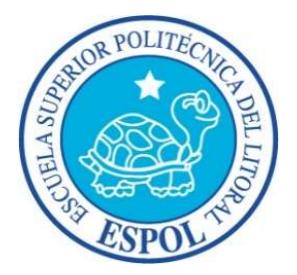

## Facultad de Ingeniería en Electricidad y Computación

Maestría en Seguridad Informática Aplicada

"ESQUEMA DE ANÁLISIS TEMPRANO DE VULNERABILIDADES DEL SERVIDOR DEL DEPARTAMENTO DE ADMISIÓN Y NIVELACIÓN DE LA UNIVERSIDAD DE SAN GREGORIO DE PORTOVIEJO"

## EXAMEN DE GRADO (COMPLEXIVO)

PREVIO A LA OBTENCIÓN DEL GRADO DE:

## MAGISTER EN SEGURIDAD INFORMÁTICA APLICADA

GONZALO ANTONIO ORDÓÑEZ RODRÍGUEZ

GUAYAQUIL – ECUADOR AÑO: 2016

#### AGRADECIMIENTO

Agradezco a Dios por permitirme vivir y por todo lo que me ha dado, a mis padres por el apoyo que me dan y por ser mi ejemplo a seguir y por último y no menos importante a mi esposa y mi hijo por ser ellos la razón por la que me levanto día a día.

### DEDICATORIA

El presente proyecto de graduación se lo dedicó a mis padres, hermanos y sobre todo a mi esposa e hijo que son la razón por la cual me encuentro en esta etapa de mi vida.

## TRIBUNAL DE SUSTENTACIÓN

Mgs. Lenin Freire

 $\overline{\phantom{a}}$  , which is a set of the set of the set of the set of the set of the set of the set of the set of the set of the set of the set of the set of the set of the set of the set of the set of the set of the set of th

DIRECTOR DEL MSIA

Mgs. Juan Carlos García

 $\overline{\phantom{a}}$  , which is a set of the set of the set of the set of the set of the set of the set of the set of the set of the set of the set of the set of the set of the set of the set of the set of the set of the set of th

PROFESOR DELEGADO

POR LA UNIDAD ACADÉMICA

Mgs. Lenin Freire C.

 $\overline{\phantom{a}}$  , where  $\overline{\phantom{a}}$  , where  $\overline{\phantom{a}}$  , where  $\overline{\phantom{a}}$ 

PROFESOR DELEGADO

POR LA UNIDAD ACADÉMICA

#### RESUMEN

En la actualidad la seguridad de la información es la parte primordial en todas las pequeñas, medianas y grandes empresas, con esto surge la necesidad de proteger dicha información en busca de siempre mantener la confidencialidad, la disponibilidad e integridad de la misma, por lo tanto el presente trabajo tiene como fin proponer la solución a las diferentes tipos de vulnerabilidades halladas al servidor del Departamento de Admisión y Nivelación de la Universidad de San Gregorio de Portoviejo y así tratar de mitigar que esta información caiga en manos de terceros.

En este trabajo se detallarán cada una de las etapas de un hacking ético y además también todas las pruebas que se realizaron con el análisis de cada una de éstas.

El análisis realizado se entregará a la Universidad de San Gregorio de Portoviejo para que el encargado de seguridad de dicho servidor aplique las soluciones propuestas y así tratar de mitigar que la información caiga en manos de tercero o que la misma sea manipulada.

## ÍNDICE GENERAL

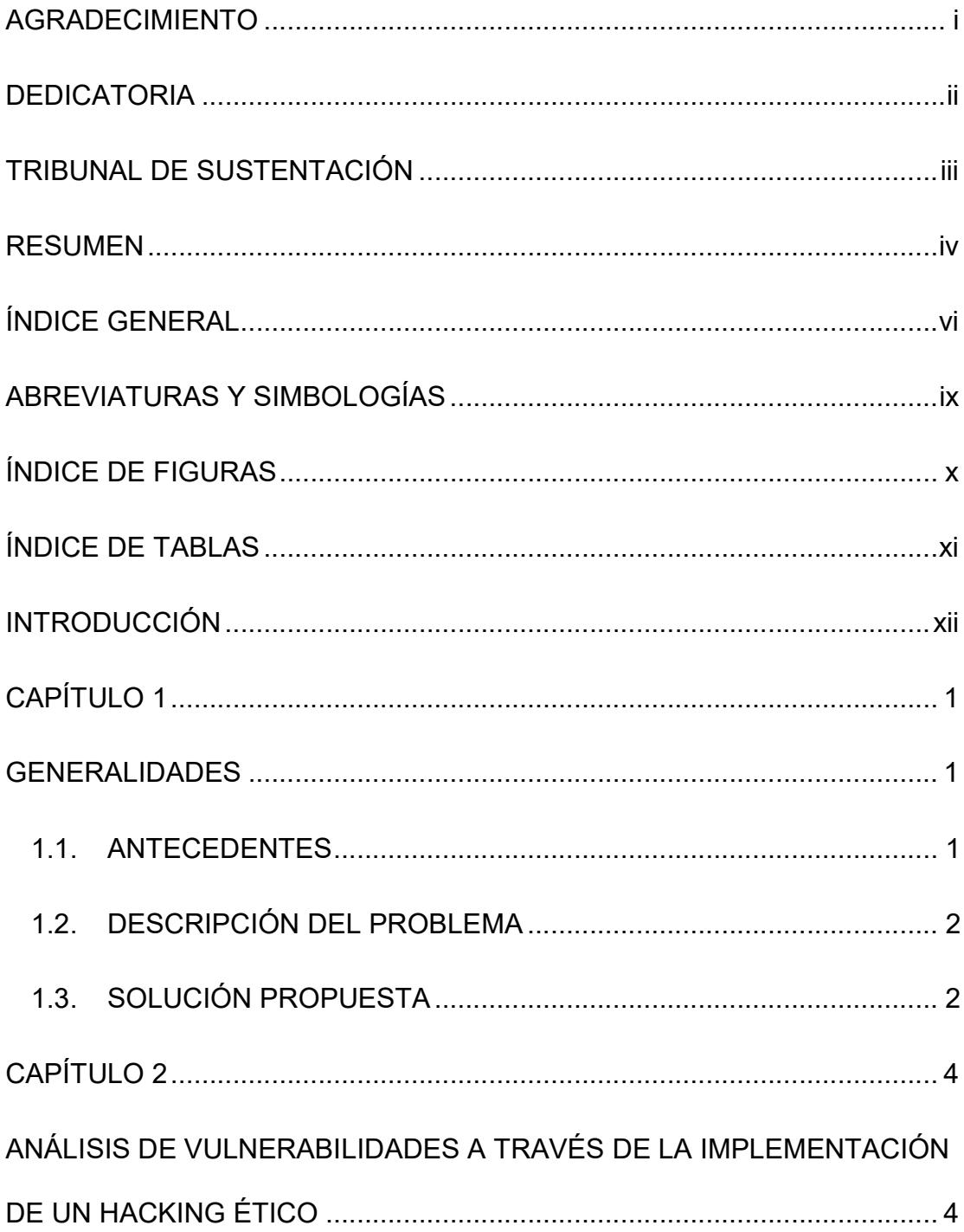

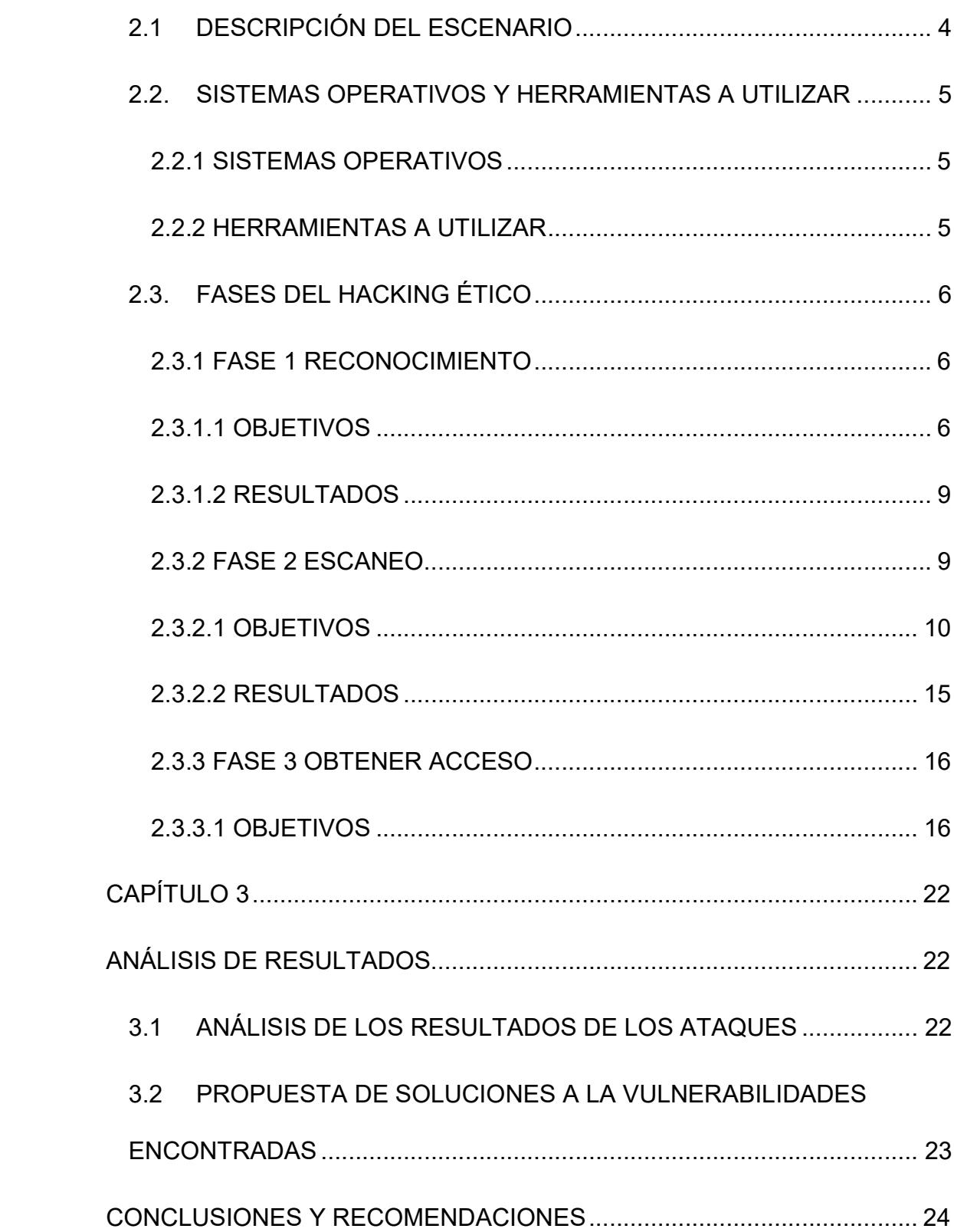

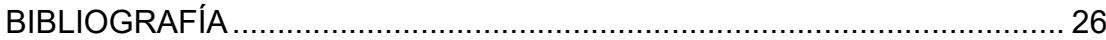

## ABREVIATURAS Y SIMBOLOGÍAS

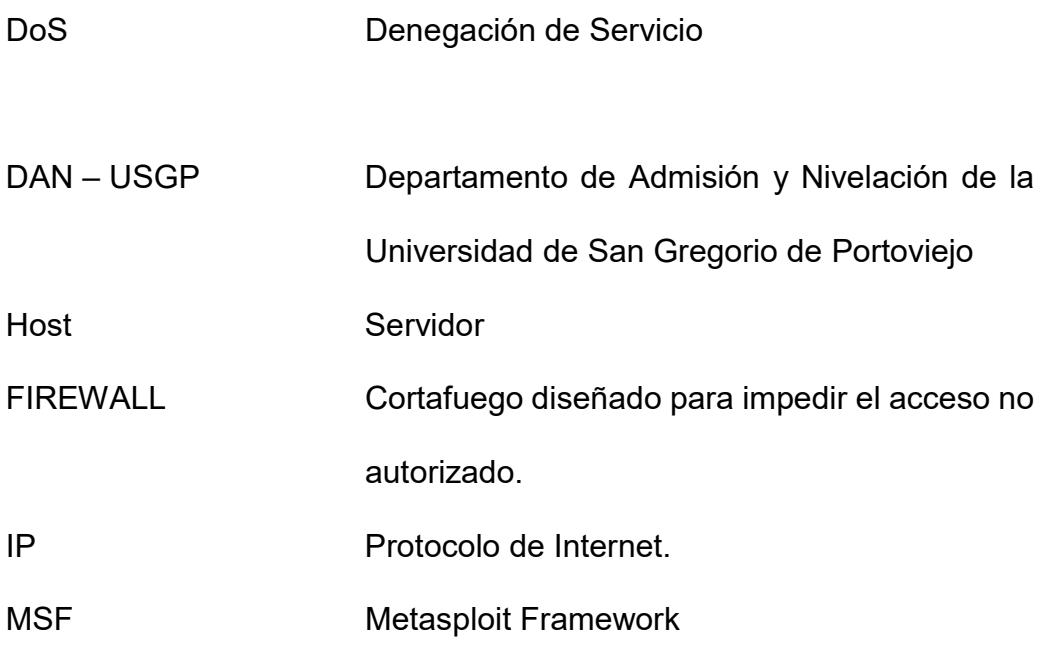

## ÍNDICE DE FIGURAS

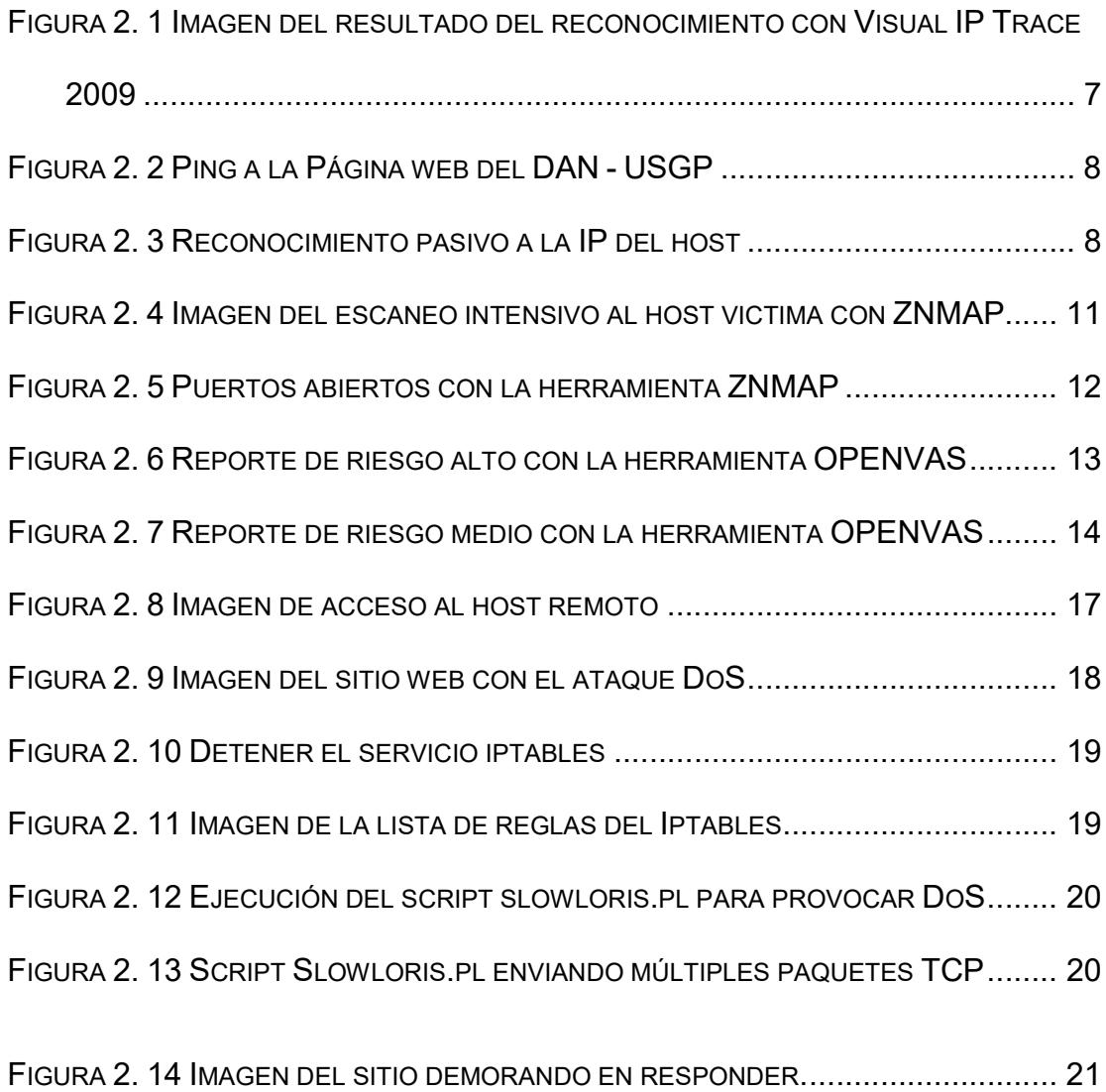

## ÍNDICE DE TABLAS

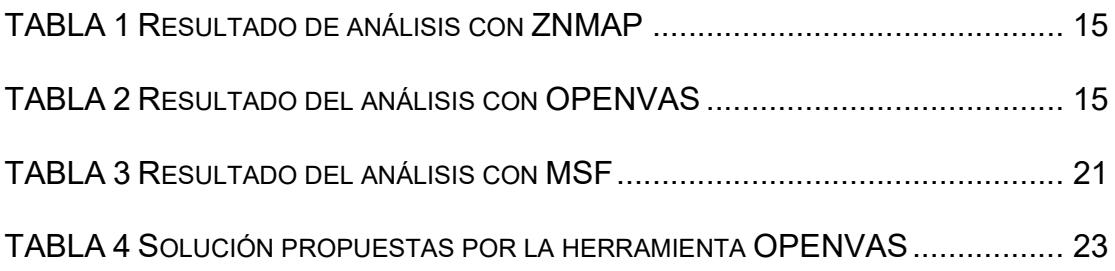

#### INTRODUCCIÓN

En el presente trabajo se detallan las etapas de un hacking ético como son el reconocimiento, el escaneo y obtener acceso para el análisis de vulnerabilidad del Departamento de Admisión y Nivelación de la Universidad San Gregorio de Portoviejo.

En las etapas de reconocimiento y escaneo se profundizará en conocer el origen físico del servidor, los puertos abiertos y servicios que estos escuchan.

De las atapas anteriores se recolectó la mayor parte de información para utilizar las herramientas adecuadas y obtener el acceso sin borrar las huellas para que las mismas sean revisadas por el encargado del manejo y seguridad del servidor, se plantearan las medidas de seguridad a tomar para tratar de disminuir los posibles ataques al servidor web del DAN – USGP.

## CAPÍTULO 1

#### GENERALIDADES

#### 1.1. ANTECEDENTES

Se presentó la propuesta de realizar un análisis de vulnerabilidades de caja gris a la página web del Departamento de Admisión y Nivelación de la Universidad de San Gregorio de Portoviejo, la cual fue aceptada por el Rector de la Universidad, e inmediatamente se empezó a realizar el análisis de la misma.

El DAN tiene las siguientes funcionalidades planificar, organizar, inscribir e identificar a los futuros estudiantes; elaborar, administrar y calificar los test; publicar y responsabilizarse de los resultados [1]

#### 1.2. DESCRIPCIÓN DEL PROBLEMA

Con lo expuesto en el párrafo anterior podemos notar que este Departamento en su sitio web maneja información sensible de la universidad, para lo cual en este trabajo de tesis se plantea proponer la solución a las diferentes tipos de vulnerabilidades halladas y así tratar de mitigar que esta información caiga en manos de terceros.

#### 1.3. SOLUCIÓN PROPUESTA

En la actualidad las páginas web se han convertido en una herramienta muy importante en todas las empresas pequeñas, medianas y grandes, la educación no es una excepción ya que estas representan un medio para dar a conocer la misión, la visión, los alcances etc.

A través de la página web se pueden realizar consultas de notas, valor de matrículas, inicio de clases entre otras, se pueden subir apuntes, se realizan las inscripciones y se genera la orden de pago de la matrícula y pensiones.

Los docentes pueden establecer una comunicación dinámica y fluida con los estudiantes mediante los diferentes servicios desarrollados en las páginas como foros, chat en línea.

Entrando a la página web se conocen todos los servicios que Universidad presta en el campo de la educación, así toda la información está puesta allí para la comunidad de los usuarios.

Se planifica hacer un análisis externo de caja gris a la página web para detectar el sistema operativo y vulnerabilidades que puedan ser explotadas.

Para realizar este análisis se cumplió todas las etapas de un hacking ético las cuales son: reconocimiento, escaneo, obtener acceso, escribir informe y reportar.

El reporte que den como resultado los pasos antes realizado será proporcionado a la Universidad de San Gregorio de Puerto Viejo para que el personal encargado tome medidas cautelares y así tratar de mitigar que esta información sensible de los estudiantes sea manipulada o caiga en manos de terceros.

## CAPÍTULO 2

# ANÁLISIS DE VULNERABILIDADES A TRAVÉS DE LA IMPLEMENTACIÓN DE UN HACKING ÉTICO

#### 2.1 DESCRIPCIÓN DEL ESCENARIO

Para realizar un hacking ético primero debemos de asegurarnos que el servidor al que queremos verificar las vulnerabilidades sea un hosting externo o uno propio de la Universidad San Gregorio de Portoviejo, para los cuales se utilizó una herramienta de traceroute visual, se contempló un solo escenario, el cual fue un análisis externo de caja gris el mismo que se realizó desde mi hogar. [2]

#### 2.2. SISTEMAS OPERATIVOS Y HERRAMIENTAS A UTILIZAR

#### 2.2.1 SISTEMAS OPERATIVOS

La ejecución del reconocimiento y escaneo se lo realizó en una máquina con sistema operativo Windows 10 de 64 bits, se tomó la decisión de virtualizar máquinas debido a que:

> Como se trata de un proyecto que realizó el aspirante previo a la obtención del título de Magister de Seguridad Informática, y en vista a la necesidad de tener varios sistemas operativos se optó por la virtualización usando el software gratuito Virtual Box, y así no tener la necesidad de montar un laboratorio con diferentes SO, y ahorrar gastos de hardware y software.

Los sistemas operativos que se utilizaron fueron:

- Windows XP
- Kali Linux

#### 2.2.2 HERRAMIENTAS A UTILIZAR

Las herramientas que se utilizaron fueron:

- Visual IP Trace 2009, es una herramienta comercial, para conocer la ubicación geográfica del objetivo que traza una dirección IP o el sitio web de nuevo a su origen.
- NMAP, es una herramienta que permite realizar explotación de una red o un host y auditoría de seguridad. Su versión principal era para Linux pero en la actualidad ya es multiplataforma. [3]
- OPENVAS, herramienta multiplataforma, para el análisis y gestión de las vulnerabilidades en la actualidad su interfaz gráfica ha mejorado.
- METASPLOIT, herramienta de explotación que proporciona información de vulnerabilidades y también realiza test de penetración [2]

#### 2.3. FASES DEL HACKING ÉTICO

#### 2.3.1 FASE 1 RECONOCIMIENTO

#### 2.3.1.1 OBJETIVOS

 Verificar si el servidor al que se quiere realizar el escaneo de vulnerabilidades es propio de la Universidad o externo.

 Obtener la dirección ip del host en el cual se encuentra publicado el sitio web del Departamento de Admisión y Nivelación de la Universidad de San Gregorio de Portoviejo.

#### Ejecución del software Visual IP Trace 2009

Con el propósito de obtener información de donde se encuentra ubicado el hosting del departamento de la Universidad de San Gregorio de Portoviejo, se ejecutó esta herramienta obteniendo como resultado que se encuentra localizado en Quito, Pichincha, Ecuador.

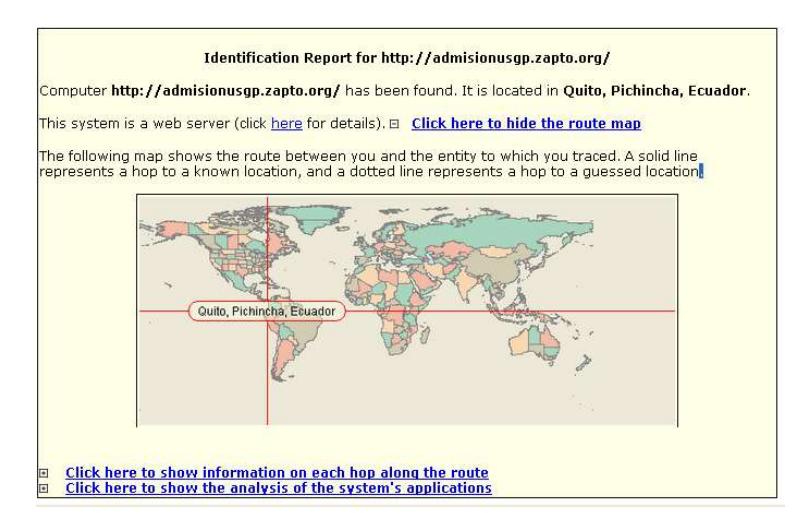

Figura 2. 1 Imagen del resultado del reconocimiento con Visual IP Trace 2009

Se realizó un ping al nombre del dominio para obtener la dirección IP del host la cual nos resolvió 186.42.197.151

| root@kali: =                                                                     | $-111x$ |
|----------------------------------------------------------------------------------|---------|
| Archivo Editar Ver Buscar Terminal Ayuda                                         |         |
| root@kali:-# ping www.admisionusgp.zapto.org                                     |         |
| ping: unknown host www.admisionusgp.zapto.org                                    |         |
| not@kali: # ping admisionusgp.zapto.org                                          |         |
| PING admisionusgp.zapto.org (186.42.197.151) 56(84) bytes of data.               |         |
| 64 bytes from 151.pichincha.andinanet.net (186,42,197.151): icmo reg=1 ttl=55 ti |         |
| $me=136$ ms                                                                      |         |
| 64 bytes from 151 pichincha.andinanet.net (186.42.197.151): icmp req=2 ttl=55 ti |         |
| $me=91.0$ ms                                                                     |         |
| 64 bytes from 151.pichincha.andinanet.net (186.42.197.151); icmp req=3 ttl=55 ti |         |
| $ne=213$ ms                                                                      |         |
| 64 bytes from 151 pichincha.andinanet.net (186.42.197.151): icmp req=4 ttl=55 ti |         |
| $ma=196$ ms                                                                      |         |
| 64 bytes from 151.pichincha.andinanet.net (186.42.197.151): icmo reg=5 ttl=55 ti |         |
| $ne=133$ ms                                                                      |         |
| 64 bytes from 151 pichincha andinanet net (186.42.197.151): icmp req=6 ttl=55 ti |         |
| $ma = 243$ ms                                                                    |         |
| 64 bytes from 151.pichincha.andinanet.net (186,42,197)151): icmp reg=7 ttl=55 ti |         |
| $ne=247$ ms                                                                      |         |
| CA butan from 151 pickingha andinanot not (100 A9 107 351): tree convQ ttl=EE ti |         |

Figura 2. 2 Ping a la Página web del DAN - USGP

Con esta IP se realizó una búsqueda en google y como se puede observar en la siguiente imagen nos muestra como resultado que esta IP pública pertenece a Andinanet y que se encuentra ubicada en la provincia de El Oro, con esto podemos deducir que la página web se encuentra publicada en un servidor propio de la Universidad. [4]

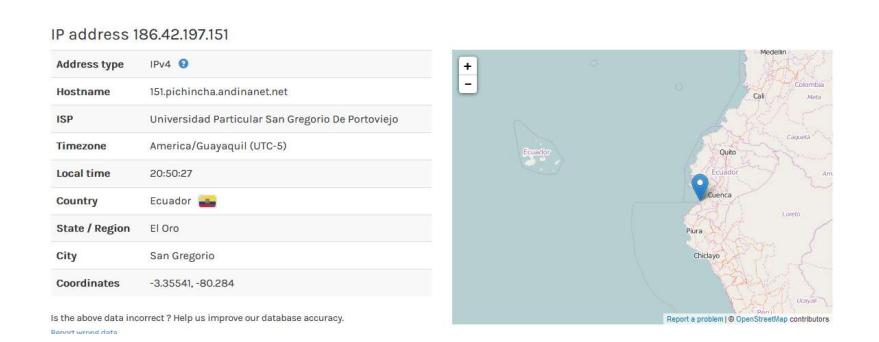

Figura 2. 3 Reconocimiento pasivo a la IP del host

#### 2.3.1.2 RESULTADOS

- Con la ejecución de la herramienta Visual IP Trace 2009 a la dirección web http://admisionusgp.zapto.org/ se obtuvo la ubicación geográfica de nuestro objetivo la cual nos indica que se encuentra en Quito, Pichincha, Ecuador y que el proveedor que asigna la IP pública es Andinanet, con la IP podremos posteriormente en la etapa de escaneo ver puertos abiertos en este servidor.
- Existe conexión exitosa entre la máquina del atacante y el servidor utilizando la dirección ip obtenida anteriormente.

#### 2.3.2 FASE 2 ESCANEO

En la fase de escaneo vamos a identificar el sistema operativo y puertos abiertos con los respectivos servicios que se escuchan, en el servidor con IP 186.42.197.151, realizamos el escaneo de red en forma activa con la herramienta NMAP, para que nos permita conocer los puertos abiertos y servicios levantados en los mismos.

#### 2.3.2.1 OBJETIVOS

- Obtener los puertos abiertos en el servidor web y los servicios levantados.
- Obtener la versión del sistema operativo del servidor.

#### Ejecución de la herramienta ZNMAP

#### Se realizó el escaneo con el comando de modo intensivo

el CUAl NOS dio COMNO resultado:<br>
Starting Neap 6.47 (http://mag.org) at 2016-01-11 22:46 ECT<br>
NESI Leaded 189 scripts for scanning.<br>
NESI Leaded 189 scripts for scanning.<br>
NESI Script Pre-scanning.<br>
NESI Script Pre-scanni  $(186.42.197.151)$ 2/tcp open<br>ssh-hostkey: | ssh-hostkey:<br>| 2048 08:ce:59:73:eb:e3:0f:7a:e1:f5:e1:fe:1e:b3:19:fd (RSA)<br>| 256 63:a0:fd:15:22:eb:42:37:e1:b4:5e:40:e8:30:40:f9 (ECDSA)<br>**00/tcp open http Apache httpd 2.4.6 ((CentOS) PHP/S.4.16)**<br>| http-raction: Unknown | http://boxs.txt: 1 disallowed.entry<br>| /wp-admin/<br>| http:rubis.txt: 1 disallowed.entry<br>| http:rubis.logartamento de Admisi\xC3\xB3n y Nivelaci\xC3\xB3n<br>| http:rubis.logartamento de Admisi\xC3\xB3n y Nivelaci\xC3\xB3n []/wtp-ausing comparison de Admisi\xC3\xB3n y Nivelaci\xC3\xB3n<br>**443/tcp** closed https: Departamento de Admisi\xC3\xB3n y Nivelaci\xC3\xB3n<br>**443/tcp** closes dentre purpose [switch|specialized|VoIP phone<br>Running (JUST GUESS TRACEROUTE (using port 80/tcp) HOP RTT ADDRE num num<br>
1 1.88 ms 16.0.2.2<br>
2 1.94 ms 151.pichincha.andinanet.net (186.42.197.151) NSE: Script Post-scanning. **Nat**: Script Post-scanning.<br>Initiating NSE at 22:47<br>Completed NSE at 22:47, 0.00s elapsed<br>Read data files from: /usr/bin/../share/nmap<br>OS and Service detection performed. Please report any incorrect results at http://nmap

Whap done: 1 IP address (1 host up) scanned in 47.15 seconds<br>Raw packets sent: 2060 (93.704KB) | Rcvd: 54 (4.144KB)

Figura 2. 4 Imagen del escaneo intensivo a la víctima con ZNMAP

Escaneo de puertos y servicios abiertos en el servidor

| 186.42.197.151<br>Target: |                               |                                                       | $\checkmark$    | Profile: | Intense scan                             | $\checkmark$ | Scan<br>Cancel |
|---------------------------|-------------------------------|-------------------------------------------------------|-----------------|----------|------------------------------------------|--------------|----------------|
| Command:                  | nmap -T4 -A -v 186.42.197.151 |                                                       |                 |          |                                          |              |                |
| Services<br>Hosts         |                               | Nmap Output Ports / Hosts Topology Host Details Scans |                 |          |                                          |              |                |
| <b>OS</b><br>Host         | $\vee$ Port                   | Protocol                                              | State V Service | Version  |                                          |              |                |
| 151.pichincha             | <b>X</b> 443                  | tcp                                                   | https<br>closed |          |                                          |              |                |
|                           | 80                            | tcp<br>open                                           | http            |          | Apache httpd 2.4.6 ((CentOS) PHP/5.4.16) |              |                |
|                           | 22                            | tcp<br>open                                           | ssh             |          | OpenSSH 6.6.1 (protocol 2.0)             |              |                |

Figura 2. 5 Puertos abiertos con la herramienta ZNMAP

#### Ejecución de la herramienta OPENVAS

Se realizó el escaneo con la herramienta OPENVAS el

cual nos dio el siguiente resultado:

• Riesgo alto

|                | Product detection result                                                                                                    |
|----------------|----------------------------------------------------------------------------------------------------|
|                | cpe:/a:openbsd:openssh:6.6.1                                                                                                    |
|                | Detected by SSH Server type and version (OID: 1.3.6.1.4.1.25623.1.0.10267)                                                                             |
| Summary        |                                                                                                    |
|                | This host is running OpenSSH and is prone                                                                                                    |
|                | to multiple vulnerabilities.                                                                                                    |
|                | OID of test routine: 1.3.6.1.4.1.25623.1.0.806052                                                                                                    |
|                |                                                                                                    |
|                | Vulnerability Detection Result                                                                                                    |
|                | Installed version: 6.6.1                                                                                                    |
| Fixed version: | 7.0                                                                                                    |
| Impact         |                                                                                                    |
|                | Successful exploitation will allow an attacker                                                                                                    |
|                | to gain privileges, to conduct impersonation attacks, to conduct brute-force                                                                           |
|                | attacks or cause a denial of service.                                                                                                    |
|                | Impact Level: Application                                                                                                    |
|                | Upgrade to OpenSSH 7.0 or later.                                                                                                    |
| Solution       | For updates refer to http://www.openssh.com                                                                                                    |
|                | Vulnerability Insight                                                                                                    |
|                | Multiple flaws are due to:                                                                                                    |
|                | - Use-after-free vulnerability in the 'mm_answer_pam_free_ctx' function in                                                                             |
|                | monitor.c in sshd.                                                                                                    |
|                | - Vulnerability in 'kbdint_next_device' function in auth2-chall.c in sshd.<br>- vulnerability in the handler for the MONITOR_REQ_PAM_FREE_CTX request. |
|                |                                                                                                    |
|                | <b>Vulnerability Detection Method</b><br>Get the installed version with the help                                                                       |
|                | of detect NVT and check the version is vulnerable or not.                                                                                              |
|                | Details:OpenSSH Multiple Vulnerabilities                                                                                                    |
|                | OID:1.3.6.1.4.1.25623.1.0.806052                                                                                                    |
|                | Version used: \$Revision: 2058 \$                                                                                                    |
|                | Product Detection Result Product: cpe:/a:openbsd:openssh:6.6.1                                                                                         |
|                |                                                                                                    |
|                | Method: SSH Server type and version<br>OID: 1.3.6.1.4.1.25623.1.0.10267                                                                                |
| References     |                                                                                                    |
|                | CVE: CVE-2015-6564, CVE-2015-6563, CVE-2015-5600                                                                                                    |
| Other:         | URL:http://seclists.org/fulldisclosure/2015/Aug/54                                                                                                    |

Figura 2. 6 Reporte de riesgo alto con la herramienta OPENVAS

## Riesgo medio

| Medium $(CVSS: 4.3)$<br><b>NVT: OpenSSH Security Bypass Vulnerability</b>                                                                                                    |
|----------------------------------------------------------------------------------------------------|
| Product detection result<br>cpe:/a:openbsd:openssh:6.6.1<br>Detected by SSH Server type and version (OID: 1.3.6.1.4.1.25623.1.0.10267)                                                                                                    |
| Summary<br>This host is running OpenSSH and is prone<br>to security bypass vulnerability.<br>OID of test routine: 1.3.6.1.4.1.25623.1.0.806049                                                                                                    |
| Impact<br>Successful exploitation will allow remote<br>attackers to bypass intended access restrictions.<br>Impact Level: Application                                                                                                    |
| Solution<br>Upgrade to OpenSSH version 6.9 or later.<br>For updates refer to http://www.openssh.com                                                                                                    |
| <b>Vulnerability Insight</b><br>The flaw is due to the refusal<br>deadline was not checked within the x11_open_helper function.                                                                                                    |
| Vulnerability Detection Method<br>Get the installed version with the help<br>of detect NVT and check the version is vulnerable or not.<br>Details: OpenSSH Security Bypass Vulnerability<br>OID:1.3.6.1.4.1.25623.1.0.806049<br>Version used: \$Revision: 2062 \$ |
| Product Detection Result Product: cpe:/a:openbsd:openssh:6.6.1<br>Method: SSH Server type and version<br>OID: 1.3.6.1.4.1.25623.1.0.10267                                                                                                    |
| References<br>CVE: CVE-2015-5352<br>Other:<br>URL:http://openwall.com/lists/oss-security/2015/07/01/10                                                                                                    |

Figura 2. 7 Reporte de riesgo medio con la herramienta OPENVAS

 Con la ejecución de la herramienta ZNMAP se pudo identificar :

| <b>Puerto</b> | <b>Protocolo</b> | <b>Estado</b> | ∣ Servicio | Versión                                           |
|---------------|------------------|---------------|------------|---------------------------------------------------|
| 80            | tcp              | open          | http       | Apache httpd<br>2.4.6<br>((CentOS<br>PHP /5.4.16) |
| 22            | tcp              | open          | ssh        | OpenSSH<br>6.6.1<br>(protocol 2.0)                |

TABLA 1 Resultado de análisis con ZNMAP

 Con la herramienta OPENVAS se pudo verificar que el servidor es vulnerable por el puerto 22 en el servicio openSSH:

TABLA 2 Resultado del análisis con OPENVAS

| <b>Riesgo</b> | Impacto                                                                                                    | <b>Nivel</b> | Solución                                        |
|---------------|----------------------------------------------------------------------------------------------------|--------------|-------------------------------------------------|
| Alto          | Permitirá al atacante<br>obtener privilegios,<br>para llevar a cabo:<br>Ataques<br>de<br>$\bullet$<br>suplantación<br>Ataques de<br>$\bullet$<br>fuerza bruta<br>• Denegación<br>de servicio | Aplicación   | Actualizar<br>а<br>OpenSSH<br>7.0<br>posterior. |

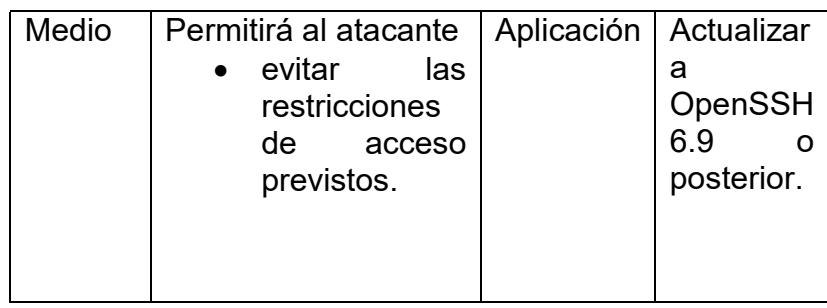

#### 2.3.3 FASE 3 OBTENER ACCESO

De acuerdo al resultado que se obtuvo en el punto anterior la fase de escaneo se pueden ver algunos tipos de ataques que se pueden realizar al DAN-USGP.

#### 2.3.3.1 OBJETIVOS

[5]

- Obtener acceso al host.
- Provocar DoS en un horario de la noche que se acordó con el encargado de la administración del host.

#### Ejecución de la herramienta MSF

Para poder explotar la vulnerabilidad del ataque de fuerza bruta se utilizó la herramienta MSF con el módulo ssh\_login, claro adaptando al diccionario de datos un conjunto de combinaciones de las abreviaturas del Departamento y las iniciales de la universidad, con el año.

Una vez identificado la clave del usuario root se procedió a ingresar al servidor como muestra la figura.

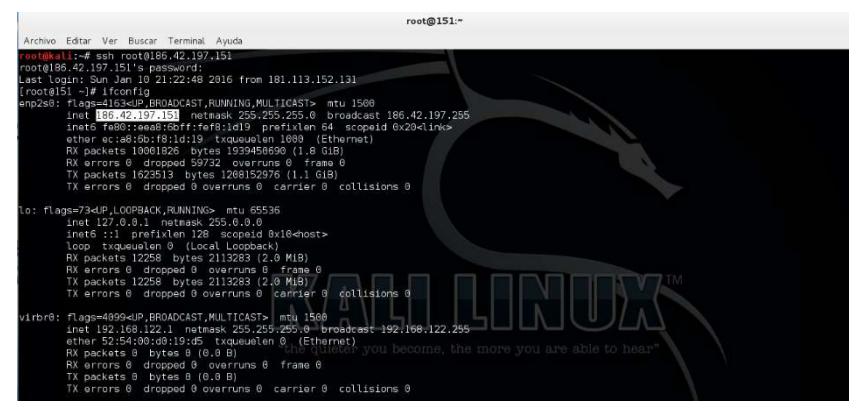

Figura 2. 8 Imagen de acceso al host remoto

Con el acceso al host remoto hemos explotado la vulnerabilidad de ataque de fuerza bruta utilizando el protocolo ssh.

Con la misma herramienta pero esta vez utilizando el módulo synflood se lo configuró para que la máquina del hacker envíe demasiadas solicitudes de SYN al host para que responda con el envío SYN-ACK, dejando al servidor a la espera del ACK final, provocando así un alto inicio de conexión que nunca son finalizados, por lo que consumirá recursos de forma desproporcionada.

En la siguiente imagen se muestra lentitud al momento de cargar la página, para obtener un resultado más preciso es necesario que el atacante realice este tipo de ataques desde diferentes máquinas.

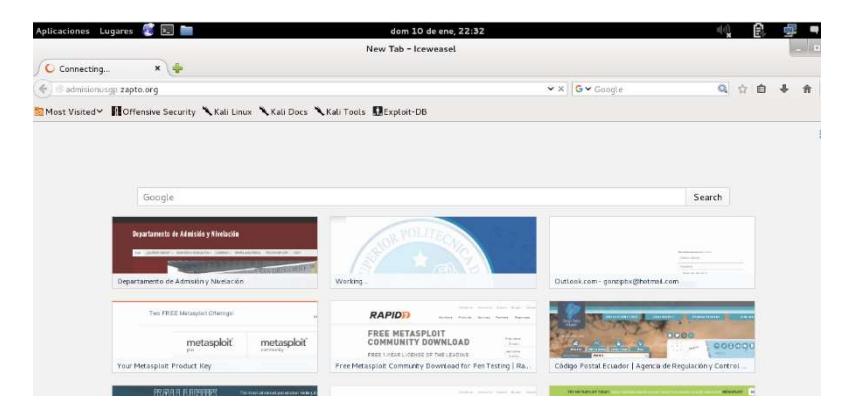

Figura 2. 9 Imagen del sitio web con el ataque DoS

Se accedió a la configuración del iptables de Linux del host víctima y ejecutando el comando iptables –S el cual nos permite desplegar la lista de reglas de la configuración del firewall manual, como muestra en la figura 2.11 podemos ver que este tiene configurado reglas para detener los ataques de denegación de servicio.

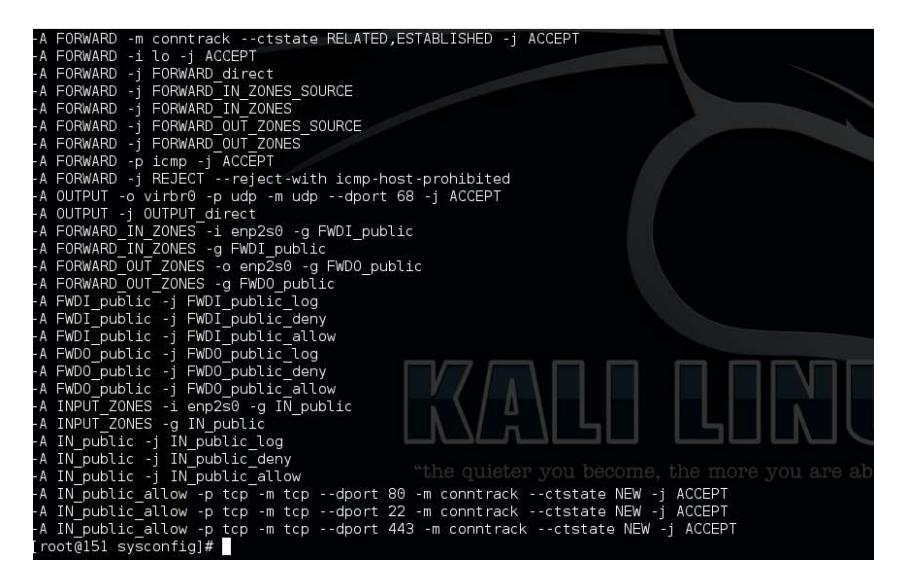

Figura 2. 10 Imagen de la lista de reglas del Iptables

Con el comando service iptables stop, procedemos a

apagar el firewall manual

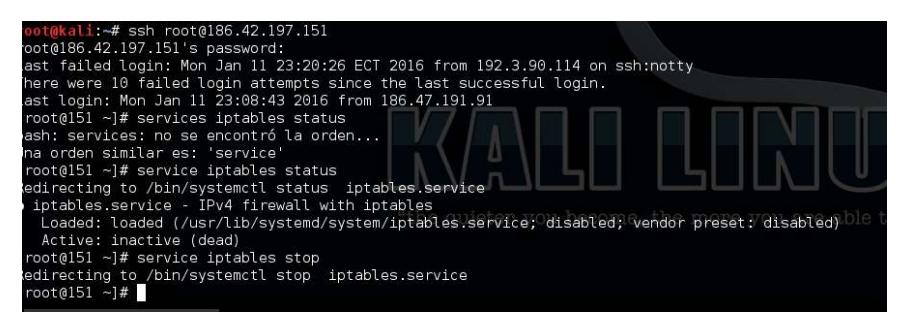

Figura 2. 11 Detener el servicio iptables

Una vez que hemos logrado detener el servicio podemos realizar una denegación de servicio utilizando un script realizado en el lenguaje perl slowloris.pl implementa una potente DoS enviando una gran cantidad de peticiones request a http y https, la manera es enviando cabeceras y más cabeceras al servidor de esta forma se fuerza a tener abiertas las conexiones activas y en algún momento el servidor no podrá soportar más conexiones lo que provocará la DoS.

| t@kali:~/Downloads# perl ./slowloris.pl -dns 186.42.197.151 -port 80               |
|------------------------------------------------------------------------------------|
|                                                                                    |
|                                                                                    |
|                                                                                    |
|                                                                                    |
|                                                                                    |
| 000C0CCC88@88888@888008888888888888888000888800CCCooooccccccC000088@8880Coccc      |
|                                                                                    |
| CCCC08000CCC0088@880000008888088800000C008888808000CooCocc:::coC00088888800CC      |
| CCC000880CooC088@800000088088888800CCCCoC00088880000000Coc : : : : coC00008880880C |
| CC008800CCCC008@800C0000088888880oocccccoC0808008800000Cc .:ccooCC00008888800      |
| 00008800CC0008@88800CCoooC0088880oc::::co0088888088800o:cocooCCCC000000880         |
| 008888800C008@@8880Ccc:::cC008880c cC00000000000c.:cooooCCC000000000               |
|                                                                                    |
|                                                                                    |
|                                                                                    |
|                                                                                    |
|                                                                                    |
|                                                                                    |
|                                                                                    |
| .::::ccccoCC00000Cc:oC08@8@880CCCoccccc::::::cccc :.:::::ccccoCO0000Cc             |
|                                                                                    |
| $\dots\dots\dots \dots$                                                            |
|                                                                                    |
|                                                                                    |
|                                                                                    |
|                                                                                    |
| <b>Example 2012</b> and 2012 to code                                               |
| to Cloudering the low bond didth unt appeals and paiconous HTTD eligant            |

Figura 2. 12 Ejecución del script slowloris.pl para provocar DoS

| Current stats: Slowloris has now sent 8637 packets successfully.<br>This thread now sleeping for 100 seconds                                                                    |
|----------------------------------------------------------------------------------------------------|
| Current stats: Slowloris has now sent 8685 packets successfully.<br>This thread now sleeping for 100 seconds                                                                    |
| Current stats: Slowloris has now sent 8671 packets successfully.<br>This thread now sleeping for 100 seconds                                                                    |
| Building sockets.<br>Sending data.<br>Building sockets.<br>Sending data.<br>Building sockets.<br>Sending data.                                                                  |
| Current stats: Slowloris has now sent 8792 packets successfully.<br>This thread now sleeping for 100 seconds                                                                    |
| Current stats: Slowloris has now sent 8796 packets successfully.<br>This thread now sleeping for 100 seconds                                                                    |
| Building sockets.<br>Sending data.<br>Current stats: Slowloris has now sent 8848 packets successfully.<br>This thread now sleeping for 100 seconds<br>the quieter you become, t |
| Current stats: Slowloris has now sent 8885 packets successfully.<br>This thread now sleeping for 100 seconds                                                                    |

Figura 2. 13 Script Slowloris.pl enviando múltiples paquetes TCP

De la misma manera que el primer ataque de DoS el servidor web no dejó de funcionar solo respondía cada vez más lento.

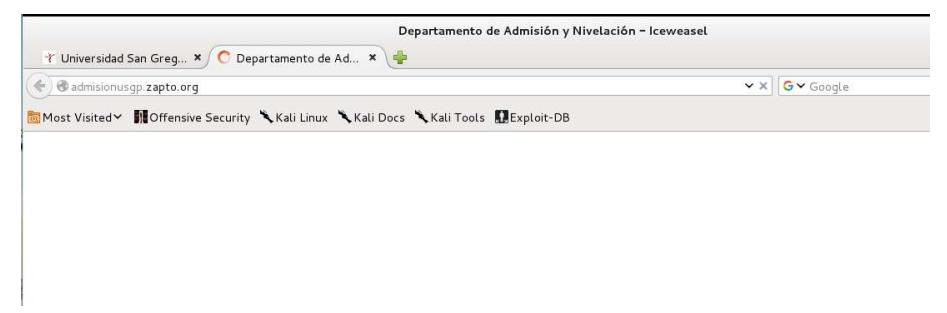

Figura 2. 14 Imagen del sitio demorando en responder.

Al final de realizar esta prueba se detuvo el script y se

levantó nuevamente el servicio de iptables.

#### 2.3.3.2 RESULTADOS

 Con la ejecución de la herramienta MSF se obtuvo lo siguiente:

TABLA 3 Resultado del análisis con MSF

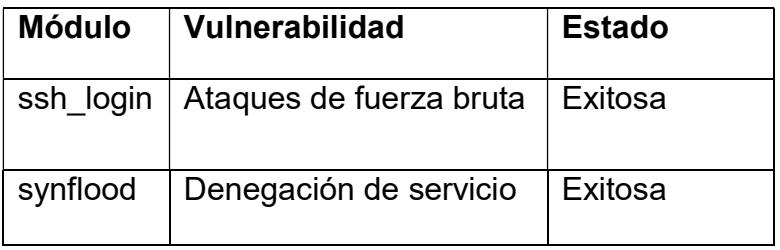

## CAPÍTULO 3

### ANÁLISIS DE RESULTADOS

#### 3.1 ANÁLISIS DE LOS RESULTADOS DE LOS ATAQUES

- El ataque de fuerza bruta fue exitoso y con el mismo se puedo obtener un control total en el servidor web de aplicaciones
- La DoS que se realizó en este hacking ético solo provocó que el servidor se demore más en responder, esto se debe a que el aspirante al título realizó este ataque desde una computadora de hogar con la siguientes características core i5 y con una máquina virtual de Kali con solo 2 gb de memoria ran y además que la conexión a internet era vía wifi.

 No se realizó el borrado de huellas para que precisamente el encargado de la administración del servidor pueda evidenciar el ingreso a dicho servidor.

#### 3.2 PROPUESTA DE SOLUCIONES A LA VULNERABILIDADES

#### ENCONTRADAS

Las herramientas que se utilizaron para el análisis de las vulnerabilidades nos proporcionaron la solución a cada una de las vulnerabilidades encontradas las cuales fueron:

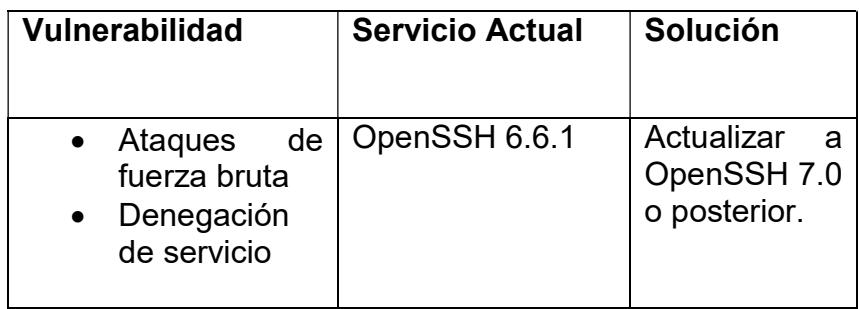

TABLA 4 Solución propuestas por la herramienta OPENVAS

#### CONCLUSIONES Y RECOMENDACIONES

#### **CONCLUSIONES**

- 1. El servidor del DAN USGP se encuentra vulnerable a los ataques enumerados en el presente trabajo.
- 2. El personal encargado de la administración del servidor debe de estar en continua capacitación para sustentar cualquier amenaza en el futuro
- 3. La herramienta OpenSSH se encuentra desactualizada y la misma puede verse afectada por un ataque de fuerza bruta.

#### RECOMENDACIONES

- 1. Se recomienda realizar un hardening a todos los servidores que son expuesto a la red pública y privada.
- 2. Se recomienda tener habilitada las actualización automática del SO para que los parches corrijan cualquier hueco de seguridad.
- 3. Se recomienda la adquisición de antivirus pagados debido a que estos tienen soporte y una correcta actualización
- 4. Establecer políticas de seguridad para que las contraseñas sean más robustas con el uso adecuado de caracteres especiales, letras, números y una longitud mínima de 10 caracteres.
- 5. Adquisición de un firewall y ubicación de los servidores publicados en una red DMZ, para impedir que un hacker pueda entrar a la red local y afectar a otros equipos y servidores
- 6. El administrador del servidor debe realizar de manera diaria la revisión de los logs del servidor.

## BIBLIOGRAFÍA

- [1] http://admisionusgp.zapto.org/.
- [2] K. Astudillo, Hacking Ético 101, Guayaquil, 2013.
- [3] https://nmap.org/man/es/.
- [4] https://db-ip.com/186.42.197.151.
- [5] https://www.offensive-security.com/metasploit-unleashed/scanner-sshauxiliary-modules.

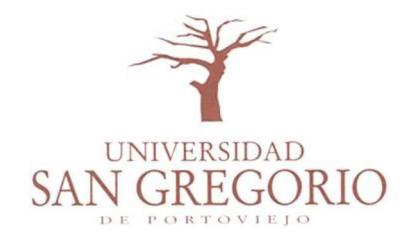

#### **USGP-R-0013-2016**

Portoviejo, 07 de enero de 2016

Ingeniero Sergio Flores RECTOR DE LA UNIVERSIDAD POLITÉCNICA DEL LITORAL Guayaquil.-

De mi consideración:

Por medio de la presente me permito comunicar a usted, que el Ingeniero Gonzalo Ordóñez, estudiante de una Maestría en Seguridad Informática V promoción de la ESPOL, desarrollará su trabajo de tesis denominado "Esquema de análisis temprano de vulnerabilidades del servidor del departamento de Admisión y Nivelación de la Universidad San Gregorio de Portoviejo", como requisito previo a la obtención del título de Magister en Seguridad Informática Aplicada.

Particular que comunico a usted para los fines consiguientes.

Con sentimientos de consideración y estima.

Atentamente, RECTORADO Ab. Marcelo Farfán Intriago **RECTOR USGP** Pepi

Av. Metropolitana Nº 2005 y Av. Olímpica Teléfonos: 05 2 935 002 / 052 931 259 / 052 932837 www.sangregorio.edu.ec Portoviejo - Manabí